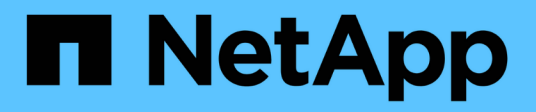

# **vsdr events**

ONTAP 9.11.1 EMS reference

NetApp August 29, 2024

This PDF was generated from https://docs.netapp.com/us-en/ontap-ems-9111/vsdr-adtcreate-events.html on August 29, 2024. Always check docs.netapp.com for the latest.

# **Table of Contents**

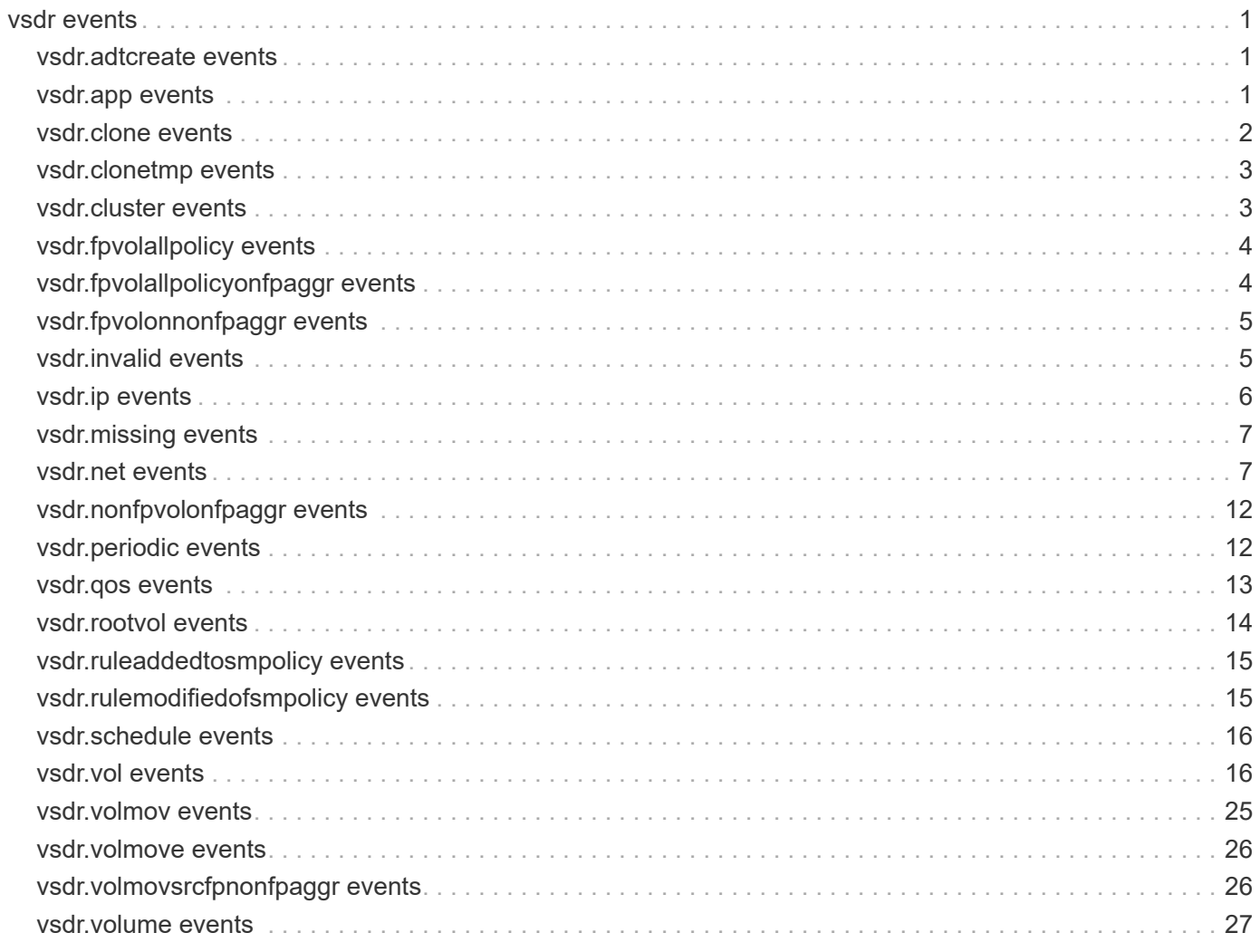

## <span id="page-2-0"></span>**vsdr events**

## <span id="page-2-1"></span>**vsdr.adtcreate events**

## **vsdr.adtcreate.fail**

#### **Severity**

ERROR

#### **Description**

This message occurs when an audit staging volume cannot be created at the destination cluster in Async-DR (asynchronous disaster recovery), either because there is not enough disk space on the aggregates or the aggregates are in offline state.

#### **Corrective Action**

If the aggregates are offline, bring them online. Ensure that each aggregate has at least 2GB of free space, adding disks, reducing volume size or moving volumes as needed, and then try the following commands: Then try the following commands: prompt> snapmirror initialize prompt> snapmirror resync

#### **Syslog Message**

Vserver audit create failed at the destination cluster with Async-DR.

#### **Parameters**

(None).

## <span id="page-2-2"></span>**vsdr.app events**

## **vsdr.app.cg.conflict**

#### **Severity**

**NOTICE** 

#### **Description**

This message occurs during the configuration replication phase of a Vserver DR transfer when the consistency group that the system is trying to replicate already exists in the cluster on a different Vserver.

#### **Corrective Action**

Remove the existing consistency group or make the Vserver that has the conflicting consistency group in it the destination in the Vserver DR relationship.

#### **Syslog Message**

Consistency group %s cannot be created in Vserver %s due to conflicting consistency group %s in Vserver  $%S<sub>0</sub>$ 

#### **Parameters**

**consistency\_group** (STRING): Name of the consistency group that the system is trying to replicate. **destination** vserver (STRING): Name of the destination Vserver into which the consistency group is being replicated.

**conflicting consistency group** (STRING): Name of the conflicting consistency group. **found in vserver** (STRING): Name of the Vserver in which the conflicting consistency group was found.

## <span id="page-3-0"></span>**vsdr.clone events**

## **vsdr.clone.cleanup.fail**

#### **Severity**

ERROR

### **Description**

This message occurs when a clone create job fails prematurely. As result, there is a partially created clone in the cluster.

#### **Corrective Action**

Use the (privilege: diag) "debug vreport show -type volume" command to show the list of inconsistent volumes. For each of these inconsistent volumes, use the (privilege: diag) "debug vreport fix -type volume" command to resolve all of the issues. If this is a SnapMirror® or MetroCluster(tm) environment, run the "snapmirror resync" command or the "metrocluster vserver resync" command, respectively, after the inconsistencies are resolved.

## **Syslog Message**

Clone create job failed prematurely for volume "%s" (Vserver Id %d). Reason:%s.

#### **Parameters**

**volume** (STRING): Name of the clone volume for which the create operation failed. **vserver\_id** (INT): ID of the Vserver that owns the volume. **errmsg** (STRING): Error message string.

## **vsdr.clone.splitOnSource**

#### **Severity**

ERROR

#### **Description**

This message occurs when a clone volume is split on the source Vserver in a Vserver DR setup, and a SnapMirror® transfer is initiated after this operation.

#### **Corrective Action**

Run the "volume clone split start" command to split the volume on the dp-destination Vserver. Then run the "volume delete" command to remove the volume from the dp-destination Vserver. Then run the "snapmirror resync" command on the VserverDR relationship.

## **Syslog Message**

The volume "%s" of Vserver "%s" has been split on the source Vserver. Split the clone volume on the destination as well. After splitting, delete the volume and execute a "snapmirror resync" command.

#### **Parameters**

**volume\_name** (STRING): Volume clone that needs to be split. **vserver\_name** (STRING): Vserver name for which the SnapMirror transfer has been initiated.

## <span id="page-4-0"></span>**vsdr.clonetmp events**

## **vsdr.clonetmp.msid.conflict**

#### **Severity**

ERROR

## **Description**

This message occurs during a SnapMirror® resync operation on a Storage Virtual Machine (SVM) disaster recovery (DR) relationship, when the MSID of a volume on the source SVM is the same as the MSID of a temporary volume on the destination SVM and the temporary volume is created for a clone parent volume. The resync operation fails to start.

## **Corrective Action**

Split the clone volume by using the "volume clone split start" command or delete the clone volume by using the "volume delete" command, and then remove the temporary volume by using the "volume delete" command before executing another "snapmirror resync" command.

## **Syslog Message**

The MSID of temporary clone parent volume "%s" on the destination SVM "%s" conflicts with the MSID of volume "%s" on the source".

## **Parameters**

**tmp\_volume\_name** (STRING): Volume name of the temporary volume on the destination SVM that is a parent of a clone volume.

**vserver\_name** (STRING): SVM name for which the SnapMirror resync was initiated. **src\_volume\_name** (STRING): Volume name on the source SVM.

## <span id="page-4-1"></span>**vsdr.cluster events**

## **vsdr.cluster.sourceVersionIsHigherThanDestination**

## **Severity**

ERROR

## **Description**

This message occurs when a source cluster of SVMDR relationship is at higher version than destination cluster.

## **Corrective Action**

Upgrade source cluster and destination cluster to the same verion.

## **Syslog Message**

Resync failed becuase source cluster version "%s" is higher than destination cluster version "%s"

## **Parameters**

**source cluster version** (STRING): Version of source cluster of SVMDR relationship. **destination\_cluster\_version** (STRING): Version of destination cluster of SVMDR relationship.

## <span id="page-5-0"></span>**vsdr.fpvolallpolicy events**

## **vsdr.FPVolAllPolicy**

#### **Severity**

ALERT

### **Description**

This message occurs when SnapMirror® transfer happens between the source volume of an SVM disaster recovery (SVMDR) relationship having a tiering policy of "all" residing on a FabricPool aggregate on the primary cluster and destination volume residing on a FabricPool aggregate at the secondary cluster. SnapMirror transfer will be slow and might cause recovery point objective (RPO) to be missed.

#### **Corrective Action**

Move the source volume of the SVMDR relationship from the FabricPool aggregate to a non-FabricPool aggregate at the primary cluster or modify the volume tiering policy of the source volume. To move the source volume, use the "volume move start -vserver <vserver-name> -volume <volume-name> -destination -aggregate <aggregate> command." To modify the volume tiering policy, use the "volume modify -volume <volume-name> -vserver <vserver-name> -tiering-policy <snapshot-only|none|auto>" command.

#### **Syslog Message**

SnapMirror® transfer between source volume "%s" on Vserver "%s" on a FabricPool aggregate having a tiering policy of "all" on the primary cluster and the destination volume on a FabricPool aggregate at the destination cluster will be slow.

#### **Parameters**

**source volume name** (STRING): Name of the source volume on FabricPool aggregate of SVMDR relationship.

**src\_vserver\_name** (STRING): Name of the source vserver name.

## <span id="page-5-1"></span>**vsdr.fpvolallpolicyonfpaggr events**

## **vsdr.FPVolAllPolicyOnFPAggr**

**Severity**

ALERT

#### **Description**

This message occurs when source volume of an SVM disaster recovery (SVMDR) relationship having a volume tiering policy of "all" residing on FabricPool aggregate on the primary cluster is placed on a FabricPool aggregate at the destination cluster. SnapMirror® transfer will be slow and might cause recovery point objective(RPO) to be missed.

#### **Corrective Action**

Either move the source volume of the SVMDR relationship from the FabricPool aggregate to a non-FabricPool aggregate at the primary cluster or modify the volume tiering policy of the source volume. To move the source volume, use the "volume move start -vserver <vserver-name> -volume <volume-name> -destination-aggregate <aggregate> command." To modify the volume tiering policy, use the "volume modify -volume <volume-name> -vserver <vserver-name> -tiering-policy <snapshot-only|none|auto>" command.

#### **Syslog Message**

Source volume "%s" of the SVMDR relationship residing on a FabricPool aggregate having a tiering policy of "all" on the primary cluster is placed on FabricPool aggregate "%s" at the destination cluster.

## **Parameters**

**source volume name** (STRING): Name of the source volume on the FabricPool aggregate of the SVMDR relationship.

**dest\_aggr\_name** (STRING): Name of the destination FabricPool aggregate at the secondary cluster.

## <span id="page-6-0"></span>**vsdr.fpvolonnonfpaggr events**

## **vsdr.FPVolOnNonFPAggr**

#### **Severity**

**NOTICE** 

## **Description**

This message occurs when a source volume of an SVM disaster recovery (SVMDR) relationship residing on a FabricPool aggregate at the primary cluster is placed on a non-FabricPool aggregate at the secondary cluster.

## **Corrective Action**

Move the source volume of SVMDR relationship from the FabricPool aggregate to a non-FabricPool aggregate at the primary cluster by using the "volume move start -vserver <vserver-name> -volume <volume-name> -destination-aggregate <aggregate>" command.

## **Syslog Message**

Source volume "%s" of the SVMDR relationship residing on a FabricPool aggregate on the primary cluster is placed on a non-FabricPool aggregate "%s" at the destination cluster.

## **Parameters**

**source\_volume\_name** (STRING): Name of the source volume on the FabricPool aggregate of the SVMDR relationship.

**dest aggr name** (STRING): Name of the destination non-FabricPool aggregate at the secondary cluster.

## <span id="page-6-1"></span>**vsdr.invalid events**

## **vsdr.invalid.license**

#### **Severity**

ERROR

## **Description**

This message occurs when a package is licensed at the primary site but not licensed at the secondary site in a MetroCluster(tm) configuration or Vserver DR setup.

## **Corrective Action**

Install at the secondary site a license that is valid for the package. If this is a SnapMirror® or MetroCluster(tm) environment, run the "snapmirror resync" command or the "metrocluster vserver resync" command respectively to resynchronize the Vserver configuration.

#### **Syslog Message**

Configuration replication on vserver %s failed due to an invalid license for package %s.

#### **Parameters**

**vserver\_name** (STRING): Name of the Vserver. **package** name (STRING): Name of the package for which the license is to be added.

## <span id="page-7-0"></span>**vsdr.ip events**

## **vsdr.ip.lif.auto.created**

#### **Severity**

**NOTICE** 

#### **Description**

This message occurs when a logical interface (LIF) is automatically created through configuration replication in a MetroCluster™ configuration.

#### **Corrective Action**

(None).

#### **Syslog Message**

LIF %s in Vserver %s was created on port %s on node %s.

#### **Parameters**

**lif** (STRING): LIF name. **vserver\_name** (STRING): Vserver name. **port\_name** (STRING): Name of the home port of the LIF. **node\_name** (STRING): Name of the home node of the LIF.

## **vsdr.ip.lif.home.changed**

#### **Severity**

**NOTICE** 

#### **Description**

This message occurs when the home port or node of an existing IP logical interface (LIF) is modified during LIF placement in a MetroCluster™ configuration.

#### **Corrective Action**

(None).

#### **Syslog Message**

Home port and node changed from %s, %s to %s, %s while placing LIF %s in Vserver %s.

#### **Parameters**

**old\_port\_name** (STRING): Name of the previous home port of the existing IP LIF. **old\_node\_name** (STRING): Name of the previous home node of the existing IP LIF. **port name** (STRING): Name of the current home port of the existing IP LIF. **node name** (STRING): Name of the current home node of the existing IP LIF. **lif** (STRING): LIF name.

## <span id="page-8-0"></span>**vsdr.missing events**

## **vsdr.missing.clone.parent.volume**

**Severity**

ERROR

#### **Description**

This message occurs when the clone parent volume does not exist during the Vserver SnapMirror®/MetroCluster(tm) baseline replication on the secondary site. Vserver SnapMirror/MetroCluster replication will be blocked until this problem is resolved, and delaying action on this problem will lead to inconsistent data on the primary and secondary sites.

#### **Corrective Action**

Use the (privilege: diag) "debug vreport show -type volume" command on the primary site to show the list of inconsistent volumes. For each of these inconsistent volumes, use the (privilege: diag) "debug vreport fix -type volume" command to resolve all of the issues on the Vserver SnapMirror/MetroCluster primary site. After the above problem is resolved, run the "snapmirror resync/metrocluster vserver resync" command.

#### **Syslog Message**

Parent volume for clone volume %s:%s is missing.

#### **Parameters**

**vserver** (STRING): Name of the Vserver. **volume** (STRING): Name of the clone volume for which the corresponding parent volume is missing.

## <span id="page-8-1"></span>**vsdr.net events**

## **vsdr.net.IPInDiffVserver**

#### **Severity**

ERROR

#### **Description**

This message occurs when the system tries to automatically replicate a logical interface (LIF) in a MetroCluster™ configuration or Vserver DR setup and the IP address of the LIF that is being created already exists in another Vserver.

#### **Corrective Action**

Change the IP address of the LIF in the other Vserver or remove the LIF so that creation of the LIF succeeds and configuration replication continues.

#### **Syslog Message**

Cannot create LIF %s with IP address %s in Vserver %s because another LIF with the same IP exists in another Vserver.

#### **Parameters**

**lif** (STRING): LIF name. **ipaddr** (STRING): IP address of the LIF. **vserver\_name** (STRING): Vserver name.

## **vsdr.net.LifIpCollision**

#### **Severity**

ERROR

#### **Description**

This message occurs in an ID-Preserve VserverDR configuration of clustered Data ONTAP®, when a non-SAN LIF created on the source Storage Virtual Machine(SVM) has the same IP address as an iSCSI LIF on the destination SVM.

#### **Corrective Action**

Assign a unique IP address for the iSCSI LIF on the destination SVM.

#### **Syslog Message**

An iSCSI LIF is configured in the destination SVM %s with the same IP address (%s) as the source LIF (%s). Assign a unique IP address to the iSCSI LIF (%s) by modifying the LIF on the destination SVM.

#### **Parameters**

**vserver\_name** (STRING): SVM name. **ip\_address** (STRING): IP address of the iSCSI LIF on the destination SVM. source lif name (STRING): Source LIF name. **destination\_lif\_name** (STRING): Destination LIF name.

## **vsdr.net.LifNameCollision**

#### **Severity**

ERROR

## **Description**

This message occurs in an ID-Preserve VserverDR configuration of clustered Data ONTAP®, when a non-SAN LIF created on the source Storage Virtual Machine(SVM) has the same name as a SAN LIF on the destination SVM.

#### **Corrective Action**

Assign a unique LIF name for the SAN LIF on the destination SVM.

## **Syslog Message**

A SAN LIF is configured in the destination SVM %s with the same name as the source LIF. Assign a unique name to the SAN LIF (%s) by modifying the LIF name on the destination SVM.

#### **Parameters**

**vserver\_name** (STRING): SVM name. **lif name** (STRING): Source and Destination LIF name.

## **vsdr.net.LifNotReachable**

#### **Severity**

ERROR

#### **Description**

This message occurs when a logical interface (LIF) modify operation is performed on the source cluster without changing the home node and home port, and the LIF placement fails when the configuration is being replicated.

#### **Corrective Action**

Ensure that the destination cluster has ports that have connectivity to the LIF on the source cluster.

#### **Syslog Message**

The LIF %s in DR partner Vserver of Vserver %s is not reachable from the local cluster.

#### **Parameters**

**lif** (STRING): The LIF name. **vserver\_name** (STRING): The Vserver name.

## **vsdr.net.NoPortsInBD**

#### **Severity**

ERROR

#### **Description**

This message occurs when the system tries to automatically replicate a logical interface (LIF) in a MetroCluster™ configuration or Vserver DR setup, and it cannot find any ports in a broadcast domain in a cluster.

#### **Corrective Action**

Add at least one port to the broadcast domain in the IPspace using the "network port broadcast-domain add-ports" command and then resynchronize the Vserver configuration using the "metrocluster vserver resync" command.

#### **Syslog Message**

Cannot find ports in broadcast domain %s in IPspace %s for placing LIF %s in Vserver %s.

#### **Parameters**

**broadcast domain** (STRING): The Broadcast domain. **ipspace\_name** (STRING): The IPspace name. **lif** (STRING): The LIF name. **vserver\_name** (STRING): The Vserver name.

## **vsdr.net.NoPortsInIpsOnNode**

#### **Severity**

ERROR

#### **Description**

This message occurs when the system tries to automatically replicate a logical interface (LIF) in a MetroCluster™ configuration or Vserver DR setup, and it cannot find any ports in an IPspace on a particular node.

#### **Corrective Action**

Add at least one port belonging to the node to the IPspace by using the "network port broadcast-domain add-ports" command and then resynchronize the Vserver configuration using the "metrocluster vserver

resync" command.

#### **Syslog Message**

Cannot find ports in IPspace %s on node %s for placing LIF %s in Vserver %s.

#### **Parameters**

**ipspace\_name** (STRING): The IPspace name. **node name** (STRING): Name of the node to which LIFs could not be replicated. **lif** (STRING): The LIF name. **vserver\_name** (STRING): Vserver name.

## **vsdr.net.NoPortsInIpspace**

#### **Severity**

ERROR

#### **Description**

This message occurs when the system tries to automatically replicate a logical interface (LIF) in a MetroCluster™ configuration or Vserver DR setup, and it cannot find any ports in an IPspace in a cluster.

#### **Corrective Action**

Add at least one port to the IPspace by using the "network port broadcast-domain add-ports" command and then resynchronize the Vserver configuration using the "metrocluster vserver resync" command.

#### **Syslog Message**

Cannot find ports in IPspace %s for placing LIF %s in Vserver %s.

#### **Parameters**

**ipspace\_name** (STRING): The IPspace name. **lif** (STRING): The LIF name. **vserver\_name** (STRING): The Vserver name.

## **vsdr.net.NoVipPortInIpsNode**

#### **Severity**

ERROR

#### **Description**

This message occurs when the system attempts to replicate a logical interface (LIF) associated with the Virtual IP (VIP) feature to a node where no BGP peer group is available in the target IPspace. This configuration replication functionality is exercised by systems in a MetroCluster(tm).

#### **Corrective Action**

Use the "network bgp peer-group create" command to create a BGP peer group in the target IPspace on the affected node, and then use the "metrocluster vserver resync" command to recover from the failed replication.

#### **Syslog Message**

Cannot find a VIP port in IPspace %s on node %s for placing VIP LIF %s in Vserver %s.

#### **Parameters**

**ipspace\_name** (STRING): IPspace name. **node\_name** (STRING): Name of the node to which VIP LIFs could not be replicated. **lif** (STRING): VIP LIF name. **vserver\_name** (STRING): Vserver name.

## **vsdr.net.NoVipPortInIpspace**

#### **Severity**

ERROR

#### **Description**

This message occurs when the system attempts to replicate a logical interface (LIF) associated with the Virtual IP (VIP) feature in a MetroCluster™ configuration or Vserver DR setup, and the Border Gateway Protocol (BGP) is not configured in the target IPspace.

#### **Corrective Action**

Use the "network bgp peer-group create" command to create a BGP peer group in the target IPspace, and then use the "metrocluster vserver resync" command to recover from the failed replication.

#### **Syslog Message**

Cannot find a VIP port in IPspace %s for placing VIP LIF %s in Vserver %s.

#### **Parameters**

**ipspace\_name** (STRING): IPspace name. **lif** (STRING): VIP LIF name. **vserver\_name** (STRING): Vserver name.

## **vsdr.net.v6optdisabled**

#### **Severity**

ERROR

#### **Description**

This message occurs in a MetroCluster™ configuration when the system is trying to replicate an IPv6 LIF, but IPv6 is not enabled on the cluster.

#### **Corrective Action**

Enable IPv6 by using the "network options ipv6 modify -enabled true" command, and then run the "metrocluster vserver resync" command on the source cluster.

#### **Syslog Message**

Cannot create LIF %s in Vserver %s because IPv6 is not enabled in the cluster.

#### **Parameters**

**lif** (STRING): LIF name. **vserver\_name** (STRING): Vserver name.

## **vsdr.net.v6optdisabledroute**

#### **Severity**

ERROR

#### **Description**

This message occurs when the system is trying to replicate an IPv6 route in a MetroCluster™ configuration, but IPv6 is not enabled on the cluster.

#### **Corrective Action**

Enable IPv6 by using the "network options ipv6 modify -enabled true" command, and then run the "metrocluster vserver resync" command on the source cluster.

### **Syslog Message**

Cannot create route %s with gateway %s in Vserver %s because IPv6 is not enabled in the cluster.

#### **Parameters**

**route** (STRING): Route destination and mask. **gateway** (STRING): Gateway of the route. **vserver\_name** (STRING): Vserver name.

## <span id="page-13-0"></span>**vsdr.nonfpvolonfpaggr events**

## **vsdr.nonFPVolOnFPAggr**

#### **Severity**

**NOTICE** 

#### **Description**

This message occurs when the source volume of an SVM disaster recovery (SVMDR) relationship residing on a non-FabricPool aggregate at the primary cluster is placed on a FabricPool aggregate at the secondary cluster.

#### **Corrective Action**

Move the source volume of the SVMDR relationship from the non-FabricPool aggregate to a FabricPool aggregate at the primary cluster by using the "volume move start -vserver <vserver-name> -volume <volume-name> -destination-aggregate <aggregate>" command.

#### **Syslog Message**

Source volume "%s" of the SVMDR relationship residing at a nonFabricPool aggregate at the primary cluster is placed on a FabricPool aggregate "%s" at the destination cluster.

## **Parameters**

**source\_volume\_name** (STRING): Name of the source volume on the non-FabricPool aggregate of the SVMDR relationship.

**dest aggr name** (STRING): Name of the destination FabricPool aggregate at the secondary cluster.

## <span id="page-13-1"></span>**vsdr.periodic events**

**vsdr.periodic.check.errors**

#### **Severity**

ERROR

## **Description**

This message occurs when the Vserver DR subsystem periodic check detects issues with the Vserver DR components. These issues could potentially result in a degraded Vserver DR relationship. So, some corrective action is required by the admin to resolve the issue.

### **Corrective Action**

Contact NetApp technical support to identify and resolve the issues with Vserver DR components.

### **Syslog Message**

Vserver DR check between source Vserver %s and destination Vserver %s found issues with the attribute  $%S$ 

#### **Parameters**

**source\_vserver** (STRING): Name of the source Vserver of the Vserver DR relationship. **destination** vserver (STRING): Name of the destination Vserver of the Vserver DR relationship. **attribute** (STRING): Name of the attribute that is being checked.

## **vsdr.periodic.msid.preserve**

#### **Severity**

**ALERT** 

#### **Description**

Vserver DR subsystem has detected that volume MSIDs are not preserved. This would require remounting NFS clients after a DR fail-over. Such relationships may not be supported in future ONTAP releases. Convert the relationship into an MSID preserving relationship. As part of conversion, the DR Vserver will be stopped and the volume MSIDs will be re-stamped.

## **Corrective Action**

See the KB article [https://kb.netapp.com/support/s/article/How-to-convert-DR-Relationship-into-MSID](https://kb.netapp.com/support/s/article/How-to-convert-DR-Relationship-into-MSID-preserving-relation)[preserving-relation](https://kb.netapp.com/support/s/article/How-to-convert-DR-Relationship-into-MSID-preserving-relation) for more information on how to convert the relationship into an MSID preserving one.

#### **Syslog Message**

Vserver DR: Possibly deprecated variant of Vserver DR relationship for the destination Vserver %s.

## **Parameters**

**destination** vserver (STRING): Name of the destination Vserver of the Vserver DR relationship.

## <span id="page-14-0"></span>**vsdr.qos events**

## **vsdr.QoS.MaxQoSPGs**

#### **Severity**

ERROR

#### **Description**

This message occurs during QoS configuration replication in a MetroCluster(tm) setup when there are maximum number of QoS policy groups already existing on the destination cluster and the system attempts to create a new QoS policy group.

#### **Corrective Action**

Delete few QoS policy groups on the destination cluster using "qos policy-group delete" command and then resynchronize the configuration from the source cluster using "metrocluster vserver resync" command.

#### **Syslog Message**

Reached the maximum of %d QoS policy groups. Cannot create QoS policy group %s in Vserver %s.

#### **Parameters**

**max\_QoS\_groups** (INT): Maximum number of QoS policy groups. **QoS** policy group (STRING): QoS policy group name. **vserver\_name** (STRING): Vserver name.

## **vsdr.qos.pg.conflict**

#### **Severity**

**NOTICE** 

#### **Description**

This message occurs during the configuration replication phase of a Vserver DR transfer when the Quality of Service (QoS) policy group that the system is trying to replicate already exists in the cluster on a different Vserver.

#### **Corrective Action**

Remove the existing QoS policy group or make the Vserver that already has the QoS policy group in it the destination in the Vserver DR relationship.

#### **Syslog Message**

QoS policy group %s cannot be created in Vserver %s as the same QoS policy exists in Vserver %s.

#### **Parameters**

**qos\_policy\_group** (STRING): Name of the QoS policy group that the system is trying to replicate. **destination\_vserver** (STRING): Name of the destination Vserver into which the QoS policy group is being replicated.

**found in vserver** (STRING): Name of the Vserver in which the same QoS policy group was found.

## <span id="page-15-0"></span>**vsdr.rootvol events**

## **vsdr.rootvol.has.data**

#### **Severity**

NOTICE

#### **Description**

This message occurs when the system detects that there is data in the Server Virtual Machine root volume during a disaster recovery (DR) transfer phase. Vserver DR does not protect root volumes.

#### **Corrective Action**

Move the data to a nonroot volume of the Vserver if it needs to be protected using DR.

### **Syslog Message**

Vserver %s has data in the root volume. Vserver DR does not protect data in the root volume.

#### **Parameters**

**vserver** (STRING): Name of the Vserver.

## <span id="page-16-0"></span>**vsdr.ruleaddedtosmpolicy events**

## **vsdr.RuleAddedToSmPolicy**

#### **Severity**

**NOTICE** 

#### **Description**

This message occurs when a MAX Data® schedule update adds a new rule to a SnapMirror® policy with the "mirror-vault" type. The update is part of an SVM disaster recovery (SVMDR) relationship.

#### **Corrective Action**

(None).

#### **Syslog Message**

New rule with SnapMirror label "%s" is added to SnapMirror policy "%s" of Vserver "%s" used by the Vserver DR relationship.

#### **Parameters**

**snapmirror\_label** (STRING): Name of the SnapMirror label. **sm\_policy\_name** (STRING): Name of the SnapMirror policy. **vserver** name (STRING): Name of the Vserver of Vserver DR relationship.

## <span id="page-16-1"></span>**vsdr.rulemodifiedofsmpolicy events**

## **vsdr.RuleModifiedOfSmPolicy**

#### **Severity**

**ALERT** 

#### **Description**

This message occurs when a rule attached to a SnapMirror® policy with "mirror-vault" type must be modified, so that L2 scheduled snapshots can be reused during a MAX Data schedule update.

## **Corrective Action**

Modify the SnapMirror policy rule by using the "snapmirror policy modify-rule -vserver <vserver-name> -policy <policy-name> -snapmirror-label<snapmirror-label-name> -preserve false" command.

#### **Syslog Message**

Rule with SnapMirror label "%s" present in SnapMirror policy "%s" on Vserver "%s" used by the Vserver DR relationship needs to be modified.

#### **Parameters**

**snapmirror\_label** (STRING): Name of the SnapMirror label. **sm\_policy\_name** (STRING): Name of the SnapMirror policy. **vserver** name (STRING): Name of the Vserver of Vserver DR relationship.

## <span id="page-17-0"></span>**vsdr.schedule events**

## **vsdr.schedule.unavailable**

#### **Severity**

ERROR

#### **Description**

This message occurs when a schedule is not available on the secondary site for replication of policies for a Vserver in a MetroCluster(tm) configuration or Vserver DR setup.

#### **Corrective Action**

Create a new job schedule on the remote site that is identical to that on the source site by using the 'job schedule cron create' command. If this is a SnapMirror® or MetroCluster(tm) environment, run the "snapmirror resync" command or the "metrocluster vserver resync" command respectively to resynchronize the Vserver configuration.

#### **Syslog Message**

Configuration replication for policy "%s" in Vserver "%s" has failed because the schedule mentioned in the policy is not available.

#### **Parameters**

**policy** name (STRING): Name of the policy that has a schedule that is unavailable on the secondary site. **vserver\_name** (STRING): Vserver name on which the policy was associated.

## <span id="page-17-1"></span>**vsdr.vol events**

## **vsdr.vol.aff.inline.dedup**

#### **Severity**

ALERT

#### **Description**

This message occurs when a Vserver DR subsystem does not enable inline deduplication on the destination volume. Inline deduplication is not enabled when the destination volume is on neither an AFF system nor a hybrid aggregate.

#### **Corrective Action**

If inline deduplication is required on the destination volume, move the volume to a hybrid aggregate, and then enable inline deduplication. For more information, refer to TR-4476.

#### **Syslog Message**

Vserver DR: The volume %s of the Vserver %s is on neither an AFF system nor a hybrid aggregate. Therefore, inline deduplication is not enabled on the volume.

#### **Parameters**

**destination** volume (STRING): Name of the destination volume of the Vserver DR relationship. **destination\_vserver** (STRING): Name of the destination Vserver of the Vserver DR relationship.

## **vsdr.vol.aggregateoffline**

#### **Severity**

ALERT

#### **Description**

This message occurs during configuration replication, when the aggregate on which the volume needs to be created or modified is either offline or not in the cluster.

#### **Corrective Action**

Log in to the cluster and bring the aggregate online by using the "storage aggregate online" command. If the node that owns the aggregate is down, bring it back up.

#### **Syslog Message**

Configuration replication for volume "%s" in Vserver "%s" has failed because the aggregate "%s" is offline.

#### **Parameters**

**volume\_name** (STRING): Volume on which this error occurred. **aggregate\_name** (STRING): Name of the aggregate. **vserver\_name** (STRING): Vserver name for which configuration replication is happening.

## **vsdr.vol.clusterlifdown**

**Severity**

ERROR

#### **Description**

This message occurs during configuration replication, when the the volume creation fails because the aggregate is not accessible because the cluster logical interface (LIF) is down.

#### **Corrective Action**

Log in to the source cluster and run the "network interface show" command to see the state of the cluster LIFs and to identify the down LIFs.Verify that port connectors, cabling, and cluster switch ports are correctly installed and configured.

#### **Syslog Message**

Configuration replication for volume "%s" in Vserver "%s" has failed because the cluster LIF is operationally down.

#### **Parameters**

**volume name** (STRING): Volume on which this error occurred. **vserver\_name** (STRING): Vserver name for which configuration replication is happening.

## **vsdr.vol.compr.mismatch**

#### **Severity**

**ALERT** 

#### **Description**

This message occurs when a Vserver DR subsystem discovers a mismatch between the compression types of the source and destination volumes, and therefore do not apply the compression type setting of the source volume to the destination volume.

#### **Corrective Action**

Undo all off the compression savings on the destination volume, and then modify the compression type of the volume. For more information, refer to TR-4476.

#### **Syslog Message**

Vserver DR: Compression type of destination volume %s of Vserver %s is %s, which is different from the source volume compression type %s. Therefore, the compression type of the source volume was not applied on the destination volume.

#### **Parameters**

**destination** volume (STRING): Name of the destination volume of the Vserver DR relationship. **destination** vserver (STRING): Name of the destination Vserver of the Vserver DR relationship. **destination\_compression\_type** (STRING): Compression type of the destination volume. **source compression type** (STRING): Compression type of the source volume.

## **vsdr.vol.duplicate.mdv.name**

**Severity**

ERROR

#### **Description**

This message occurs when the configuration of a metadata volume cannot be replicated because there exists another metadata volume with the same name on the destination cluster.

#### **Corrective Action**

Contact NetApp technical support to remove one of the duplicate metadata volumes.

#### **Syslog Message**

Configuration replication for metadata volume "%s" in Vserver "%s" has failed because there exists another metadata volume with the same name on the destination cluster.

#### **Parameters**

**volume\_name** (STRING): Volume on which this error occurred. **vserver\_name** (STRING): Name of the Vserver for which configuration replication is happening.

## **vsdr.vol.encryptsrc.plaindst**

#### **Severity**

**ALERT** 

#### **Description**

This message occurs when an encrypted volume at the source of a Vserver-DR setup is replicated as a non-encrypted volume at the destination. This can happen if: 1) the key management capability is not enabled at the destination Vserver; 2) the destination Vserver does not have an aggregate that supports encrypted volumes; or 3) the volume of the source Vserver has undergone a conversion operation from non-encrypted to encrypted.

#### **Corrective Action**

If necessary, set up the key management capability at the destination by using the "security key-manager setup" command. Ensure that the destination Vserver contains an aggregate that supports encrypted volumes. Use the "snapmirror show" command to determine the type of relationship. If the displayed type is "XDP", encrypt the destination volume by performing a conversion operation from non-encrypted to encrypted using the "volume encryption conversion start" command. However, if the type is "DP", encrypt the destination volume by performing a volume move operation using the "volume move start -encrypt -destination true" command.

### **Syslog Message**

Source volume for volume "%s" in Vserver "%s" is encrypted, but it is replicated as a non-encrypted volume at the destination.

#### **Parameters**

**dest volume name** (STRING): Name of the destination volume. **source\_vserver\_name** (STRING): Name of the source Vserver. **dest\_vserver\_name** (STRING): Name of the destination Vserver.

## **vsdr.vol.junction.clash**

#### **Severity**

ERROR

#### **Description**

This message occurs when the system detects a conflict in the junction path between the volumes of a source and destination Vserver during a SnapMirror resync operation.

#### **Corrective Action**

Unmount the destination volume or mount it at a different path, and then try the operation again.

#### **Syslog Message**

Source Vserver "%s" has volume "%s" and junction path "%s" that conflicts with destination Vserver "%s", volume "%s" and the same junction path "%s". Reason: The destination volume is excluded from Vserver DR protection in the reverse direction.

#### **Parameters**

source vserver name (STRING): Name of the source Vserver. **src\_volume\_name** (STRING): Name of the source volume. **src\_volume\_junction\_path** (STRING): Junction path of the source volume. **dest\_vserver\_name** (STRING): Name of the destination Vserver. **dest volume name** (STRING): Name of the destination volume. **dest\_volume\_junction\_path** (STRING): Junction path of the destination volume.

## **vsdr.vol.move.clone.child**

**Severity**

ERROR

#### **Description**

This message occurs when a clone volume is moved in a Vserver DR setup. As a direct consequence, an implicit clone split occurs. The parent volume no longer has any relation with the child volume. Snapshots(tm) copies of the parent volume are unlocked and can get deleted, thereby affecting the SnapMirror® replication.

#### **Corrective Action**

Run "volume move" command to move the volume to the corresponding aggregate.

#### **Syslog Message**

The volume "%s" of Vserver "%s" has been moved. It is a clone volume. Move the clone volume as well.

#### **Parameters**

**volume\_name** (STRING): Volume that has to be manually moved. **vserver\_name** (STRING): Vserver name for which configuration replication is happening.

### **vsdr.vol.move.clone.parent**

#### **Severity**

ERROR

#### **Description**

This message occurs when the parent of a clone volume is moved in a Vserver disaster-recovery (DR) configuration. If the moved volume is deleted or its Snapshot® copies are deleted, the SnapMirror® transfer fails.

#### **Corrective Action**

Run the "volume move" command to move the volume to an appropriate aggregate. If the volume was deleted at the source and the transfer failed, additionally run "snapmirror resync".

#### **Syslog Message**

The volume "%s" of Vserver "%s "has been moved. The mirroring of this volume is at risk as it is the parent of a clone volume.

#### **Parameters**

**volume\_name** (STRING): Volume that has to be manually moved. **vserver\_name** (STRING): Name of the Vserver for which configuration replication is happening.

## **vsdr.vol.name.clash**

#### **Severity**

ERROR

#### **Description**

This message occurs when the source Vserver contains a volume with the same name as one on the destination Vserver, and the volume at the destination is excluded from Vserver Disaster Recovery(DR) Protection in the reverse direction. Future resynchronization attempts might fail unless the problem is resolved.

#### **Corrective Action**

Rename the source or the destination volume, and then try the operation again.

#### **Syslog Message**

The source Vserver "%s" has a volume with name "%s" while the destination Vserver "%s" has a volume with the same name "%s" that is excluded from Vserver DR Protection in the reverse direction.

### **Parameters**

**source vserver name** (STRING): Name of the source Vserver in a Vserver DR setup. **src\_volume\_name** (STRING): Name of the volume on the source Vserver. **dest vserver name** (STRING): Name of the destination Vserver in a Vserver DR setup. **dest\_volume\_name** (STRING): Name of the volume on the destination Vserver.

## **vsdr.vol.noparentvolume**

#### **Severity**

ERROR

#### **Description**

This message occurs when the volume that needs to be created on the destination cluster has a parent volume that did not get replicated. The possible types of volumes for which this error can occur are LS, FlexCache®, and FlexClone®.

#### **Corrective Action**

Log in to the cluster and unlock the Vserver by using "vserver unlock" command at a diag privilege level, and then create the parent volume by using the "volume create" command. Lock the Vserver by using the "vserver lock" command, and start the configuration replication with a resync.

#### **Syslog Message**

Configuration replication for volume "%s" of type %s in Vserver "%s" has failed because the parent volume for this volume has not been replicated.

#### **Parameters**

**volume\_name** (STRING): Volume on which this error occurred. **volume type** (STRING): Type of volume. Possible values could be LS, FlexCache, or FlexClone. **vserver\_name** (STRING): Vserver name for which configuration replication is happening.

## **vsdr.vol.nospaceinaggregate**

#### **Severity**

ERROR

#### **Description**

This message occurs when there is no space left in the aggregate for new volumes to be created during configuration replication.

#### **Corrective Action**

Log in to the cluster and assign more disks to the aggregate.

## **Syslog Message**

Configuration replication for volume "%s" in Vserver "%s" has failed because the aggregate "%s" does not have enough space.

#### **Parameters**

**volume\_name** (STRING): Volume on which this error occurred. **vserver\_name** (STRING): Vserver name for which configuration replication is happening. **aggregate name** (STRING): Name of the aggregate.

## **vsdr.vol.nospaceinfabricpoolaggregate**

#### **Severity**

ERROR

#### **Description**

This message occurs when there is not enough space left in the fabric pool aggregate for new volumes to be created during configuration replication.

#### **Corrective Action**

Log in to the cluster and assign more disks to the perf tier of fabric pool aggregate.

#### **Syslog Message**

Couldn't place volume "%s" of Vserver "%s" in fabric pool aggregate as there is not enough spece left in perf tier.

#### **Parameters**

**volume\_name** (STRING): Volume on which this error occurred. **vserver\_name** (STRING): Vserver name for which configuration replication is happening.

## **vsdr.vol.protect.childmnt**

#### **Severity**

ERROR

#### **Description**

This message occurs when a protected volume is mounted under an unprotected volume on the source of a Storage Virtual Machine (SVM) disaster recvoery (DR) relationship and a SnapMirror® transfer is subsequently initiated. Data continues to be served from this volume, but the volume is not protected by the DR relationship.

#### **Corrective Action**

Execute any of the following operations on the source cluster to ensure that parent and child volumes have matching protection types, and then invoke the "snapmirror resync" command. 1. Mount the volume under a protected volume. 2. Change the protection type of the parent volume in the junction-path to protected. 3. Change the protection type of the volume to unprotected. To change the protection type, use the command "volume modify -vserver vserver name -volume volume name -vserver-dr-protection".

#### **Syslog Message**

Unable to mount the volume %s:%s under an unprotected volume.

#### **Parameters**

**vserver\_name** (STRING): Name of the SVM for which the SnapMirror transfer was initiated. **volume\_name** (STRING): Name of the volume that the system is trying to replicate on the destination SVM.

## **vsdr.vol.quota.off.fail**

#### **Severity**

ALERT

#### **Description**

This message occurs when a Vserver DR subsystem fails to disable quotas on the destination volume.

#### **Corrective Action**

Disable quotas on the volume by using the "volume quota off".

#### **Syslog Message**

Vserver DR: Failed to disable quotas on volume %s of Vserver %s. Reason: %s

#### **Parameters**

**destination\_volume** (STRING): Name of the destination volume of the Vserver DR relationship. **destination\_vserver** (STRING): Name of the destination Vserver of the Vserver DR relationship. **reason** (STRING): Reason.

## **vsdr.vol.quota.on.fail**

#### **Severity**

ALERT

#### **Description**

This message occurs when a Vserver DR subsystem fails to enable quotas on the destination volume.

## **Corrective Action**

Enable quotas on the volume by using the "volume quota on" command.

#### **Syslog Message**

Vserver DR: Failed to enable quotas on volume %s of Vserver %s. Reason: %s

#### **Parameters**

**destination** volume (STRING): Name of the destination volume of the Vserver DR relationship. **destination\_vserver** (STRING): Name of the destination Vserver of the Vserver DR relationship. **reason** (STRING): Reason.

## **vsdr.vol.sg.data.compact**

#### **Severity**

ALERT

#### **Description**

This message occurs when a Vserver DR subsystem does not enable data compaction on the destination volume. Data compaction is not enabled when the destination volume space guarantee setting is not set to "none".

#### **Corrective Action**

Set the space guarantee of the volume to "none", and then enable data compaction. For more information, refer to TR-4476.

#### **Syslog Message**

Vserver DR: Volume space guarantee setting for volume %s of Vserver %s is not set to "none". Therefore, data compaction is not enabled on the volume.

#### **Parameters**

**destination\_volume** (STRING): Name of the destination volume of the Vserver DR relationship. **destination** vserver (STRING): Name of the destination Vserver of the Vserver DR relationship.

## **vsdr.vol.sg.inline.dedup**

#### **Severity**

ALERT

#### **Description**

This message occurs when a Vserver DR subsystem does not enable cross volume inline deduplication on the destination volume. Inline deduplication is not enabled when the destination volume space guarantee setting is not set to "none".

#### **Corrective Action**

Set the space guarantee of the volume to "none", and then enable cross volume inline deduplication. For more information, refer to TR-4476.

#### **Syslog Message**

Vserver DR: Volume space guarantee setting for volume %s of Vserver %s is not set to "none". Therefore, cross volume inline deduplication is not enabled on the volume.

#### **Parameters**

**destination** volume (STRING): Name of the destination volume of the Vserver DR relationship. **destination** vserver (STRING): Name of the destination Vserver of the Vserver DR relationship.

#### **vsdr.vol.sis.capture.fail**

#### **Severity**

ALERT

#### **Description**

This message occurs when a Vserver DR subsystem fails to replicate the efficiency configuration from the source volume to the destination volume.

#### **Corrective Action**

Manually enable the efficiency configuration on the destination volume. For more information, refer to TR-4476.

#### **Syslog Message**

Vserver DR: Failed to replicate the efficiency configuration on volume %s of Vserver %s. Reason: %s

#### **Parameters**

**source\_volume** (STRING): Name of the source volume of the Vserver DR relationship. **source** vserver (STRING): Name of the source Vserver of the Vserver DR relationship. **reason** (STRING): Reason for the failure.

## **vsdr.vol.sis.fail**

#### **Severity**

ALERT

#### **Description**

This message occurs when a Vserver DR subsystem fails to apply the efficiency configuration on the destination volume.

#### **Corrective Action**

Manually apply the efficiency configuration on the volume. For more information, refer to TR-4476.

#### **Syslog Message**

Vserver DR: Failed to apply the efficiency configuration on volume %s of Vserver %s. Reason: %s

#### **Parameters**

**destination\_volume** (STRING): Name of the destination volume of the Vserver DR relationship. **destination** vserver (STRING): Name of the destination Vserver of the Vserver DR relationship. **reason** (STRING): Reason.

## **vsdr.vol.vldboffline**

#### **Severity**

ALERT

#### **Description**

This message occurs when the volume location database (VLDB) goes offline during configuration replication. None of the volume services can commence without bringing it online.

#### **Corrective Action**

Retry the SnapMirror® operation by running the "snapmirror resync" command. If the problem persists, contact NetApp technical support.

## **Syslog Message**

Configuration replication for volume "%s" in Vserver "%s" has failed because the VLDB is offline.

#### **Parameters**

**volume\_name** (STRING): Volume on which this error occurred. **vserver\_name** (STRING): Vserver name for which configuration replication is happening.

## <span id="page-26-0"></span>**vsdr.volmov events**

## **vsdr.volmov.msid.conflict**

**Severity** ERROR

#### **Description**

This message occurs during a SnapMirror® resync operation on a Storage Virtual Machine (SVM) disaster recovery (DR) relationship, when the MSID of a volume on the source SVM is the same as the MSID of a temporary volume on the destination SVM and the temporary volume is created for a volume move

operation. The resync operation fails to start.

#### **Corrective Action**

Abort the volume move operation by using the "volume move abort" command, or wait for the volume move operation to finish before issuing another "snapmirror resync" command on the SVM DR relationship.

#### **Syslog Message**

The MSID of temporary volume "%s" on the destination SVM "%s" conflicts with the MSID of volume "%s" on the source.

#### **Parameters**

**tmp\_volume\_name** (STRING): Volume name of the temporary volume on the destination SVM. **vserver\_name** (STRING): SVM name for which the SnapMirror resync was initiated. **src\_volume\_name** (STRING): Volume name on the source SVM.

## <span id="page-27-0"></span>**vsdr.volmove events**

#### **vsdr.volmove.esrc.plaindst**

#### **Severity**

ALERT

#### **Description**

This message occurs when a volume at the source of a Vserver-DR setup is encrypted, but the volume at the destination is not configured to be encrypted.

#### **Corrective Action**

Verify that the intended destination aggregate supports encryption and Key Management capability is enabled. If so, make the destination volume encrypted by performing a volume move operation at the destination: "volume move start -vserver <vserver-name> -volume <volume-name> -destination-aggregate <aggregate> -encrypt-destination true".

#### **Syslog Message**

Source volume for volume "%s" in Vserver "%s" is encrypted, but the destination is not.

#### **Parameters**

**dest\_vserver\_name** (STRING): Name of the destination Vserver. **dest volume name** (STRING): Name of the destination volume.

## <span id="page-27-1"></span>**vsdr.volmovsrcfpnonfpaggr events**

## **vsdr.volMovSrcFPNonFPAggr**

#### **Severity**

**NOTICE** 

#### **Description**

This message occurs when a volume move operation is executed between FabricPool and non-FabricPool aggregates on the source Vserver of an SVM disaster recovery (SVMDR) relationship.

#### **Corrective Action**

If the aggregate type hosting the volume differs at the primary and secondary clusters, move the destination Vserver of the SVMDR relationship at the secondary cluster by using the "volume move start -vserver <vserver-name> -volume <volume-name> -destination-aggregate <aggregate>" command.

#### **Syslog Message**

Source volume "%s" on Vserver "%s" of the SVMDR relationship is moved from "%s" aggregate "%s" to "%s" aggregate "%s".

#### **Parameters**

**source volume name** (STRING): Name of the source volume of the SVMDR relationship. **source vserver name** (STRING): Name of the source Vserver of the SVMDR relationship. **src\_aggr\_type** (STRING): Source aggregate type, either FabricPool or non-FabricPool. **source\_aggr\_name** (STRING): Name of the source aggregate at the primary cluster. **dest aggr type** (STRING): Destination aggregate type, either FabricPool or non-FabricPool. **dest aggr name** (STRING): Name of the destination aggregate at the primary cluster.

## <span id="page-28-0"></span>**vsdr.volume events**

## **vsdr.volume.idconflict**

#### **Severity**

ERROR

#### **Description**

This message occurs when the the volume to be created on the destination cluster fails because of an internal identity conflict with another volume in the system.

#### **Corrective Action**

Log in to the source cluster and delete the volume by using the "volume delete" command.

#### **Syslog Message**

Configuration replication for volume "%s" in Vserver "%s" has failed because of an internal ID conflict.

#### **Parameters**

**volume\_name** (STRING): Volume on which this error occurred. **vserver\_name** (STRING): Vserver name for which configuration replication is happening.

#### **vsdr.volume.name.conflict**

#### **Severity**

ERROR

#### **Description**

This message occurs during a SnapMirror resync® operation on a Storage Virtual Machine (SVM) disaster recvoery (DR) relationship, when a new volume needs to be created on the destination SVM but another volume with the same name already exists on it, and it is also the destination of a volume-level SnapMirror relationship. The resync operation fails to start.

#### **Corrective Action**

Rename the volume on the destination SVM by using the "volume rename" command or delete it by using the "volume delete" command, and then execute another "snapmirror resync" command.

#### **Syslog Message**

The volume "%s" is already present in SVM "%s" and it is the destination of a volume-level SnapMirror relationship.

#### **Parameters**

**volume** name (STRING): Name of the volume that the system is trying to replicate into the destination SVM.

**vserver\_name** (STRING): SVM name for which the SnapMirror resync was initiated.

## **vsdr.volume.sis.on.fail**

#### **Severity**

ALERT

#### **Description**

This message occurs when a Vserver DR subsystem fails to enable volume efficiency on the volume.

#### **Corrective Action**

Enable volume efficiency on the destination volume by using the "volume efficiency on" command. For more information, refer to TR-4476.

#### **Syslog Message**

Vserver DR: Volume efficiency configuration is not applied on volume %s of Vserver %s. Reason: %s

#### **Parameters**

**destination\_volume** (STRING): Name of the destination volume of the Vserver DR relationship. **destination** vserver (STRING): Name of the destination Vserver of the Vserver DR relationship. **reason** (STRING): Reason.

#### **Copyright information**

Copyright © 2024 NetApp, Inc. All Rights Reserved. Printed in the U.S. No part of this document covered by copyright may be reproduced in any form or by any means—graphic, electronic, or mechanical, including photocopying, recording, taping, or storage in an electronic retrieval system—without prior written permission of the copyright owner.

Software derived from copyrighted NetApp material is subject to the following license and disclaimer:

THIS SOFTWARE IS PROVIDED BY NETAPP "AS IS" AND WITHOUT ANY EXPRESS OR IMPLIED WARRANTIES, INCLUDING, BUT NOT LIMITED TO, THE IMPLIED WARRANTIES OF MERCHANTABILITY AND FITNESS FOR A PARTICULAR PURPOSE, WHICH ARE HEREBY DISCLAIMED. IN NO EVENT SHALL NETAPP BE LIABLE FOR ANY DIRECT, INDIRECT, INCIDENTAL, SPECIAL, EXEMPLARY, OR CONSEQUENTIAL DAMAGES (INCLUDING, BUT NOT LIMITED TO, PROCUREMENT OF SUBSTITUTE GOODS OR SERVICES; LOSS OF USE, DATA, OR PROFITS; OR BUSINESS INTERRUPTION) HOWEVER CAUSED AND ON ANY THEORY OF LIABILITY, WHETHER IN CONTRACT, STRICT LIABILITY, OR TORT (INCLUDING NEGLIGENCE OR OTHERWISE) ARISING IN ANY WAY OUT OF THE USE OF THIS SOFTWARE, EVEN IF ADVISED OF THE POSSIBILITY OF SUCH DAMAGE.

NetApp reserves the right to change any products described herein at any time, and without notice. NetApp assumes no responsibility or liability arising from the use of products described herein, except as expressly agreed to in writing by NetApp. The use or purchase of this product does not convey a license under any patent rights, trademark rights, or any other intellectual property rights of NetApp.

The product described in this manual may be protected by one or more U.S. patents, foreign patents, or pending applications.

LIMITED RIGHTS LEGEND: Use, duplication, or disclosure by the government is subject to restrictions as set forth in subparagraph (b)(3) of the Rights in Technical Data -Noncommercial Items at DFARS 252.227-7013 (FEB 2014) and FAR 52.227-19 (DEC 2007).

Data contained herein pertains to a commercial product and/or commercial service (as defined in FAR 2.101) and is proprietary to NetApp, Inc. All NetApp technical data and computer software provided under this Agreement is commercial in nature and developed solely at private expense. The U.S. Government has a nonexclusive, non-transferrable, nonsublicensable, worldwide, limited irrevocable license to use the Data only in connection with and in support of the U.S. Government contract under which the Data was delivered. Except as provided herein, the Data may not be used, disclosed, reproduced, modified, performed, or displayed without the prior written approval of NetApp, Inc. United States Government license rights for the Department of Defense are limited to those rights identified in DFARS clause 252.227-7015(b) (FEB 2014).

#### **Trademark information**

NETAPP, the NETAPP logo, and the marks listed at<http://www.netapp.com/TM>are trademarks of NetApp, Inc. Other company and product names may be trademarks of their respective owners.